## **IP Office 5420 Kurzanleitung**

## **Programmierbare Tasten**

Über die programmierbaren Tasten haben Sie Zugriff auf eine Reihe von IP Office-Systemfunktionen. Einige dieser Funktionen stehen standardmäßig zur Verfügung, andere müssen von Ihrem Systemadministrator programmiert werden. Weitere Informationen erhalten Sie von Ihrem Systemadministrator.

Mit den Funktionen **Admin** und **Admin1** können Sie häufig verwendete Funktionen auf anderen Funktionstasten programmieren. Folgende programmierbare Funktionen stehen über **Admin** und **Admin1** zur Verfügung:

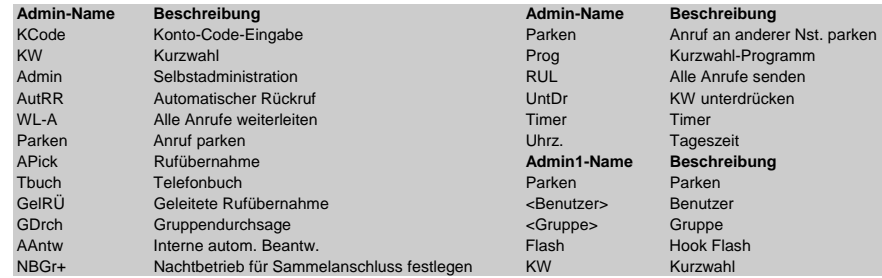

#### **Standard-Funktionscodes**

Mit den Funktionscodes können Sie auf eine Reihe von Systemfunktionen zugreifen. In der folgenden Tabelle finden Sie die Standardfunktionscodes. Eine vollständige Liste der Standardfunktionscodes für dieses Telefon finden Sie im Benutzerhandbuch zur Serie IP Office 2420 und 5420.

Der Buchstabe **N** sollte in den folgenden Angaben durch die jeweilige Nummer ersetzt werden. Ersetzen Sie beispielsweise bei \*07\*N# den Buchstaben **N** durch die Nummer der Nebenstelle, an die Ihre Anrufe weitergeleitet werden sollen, wenn die Rufweiterleitung aktiviert ist.

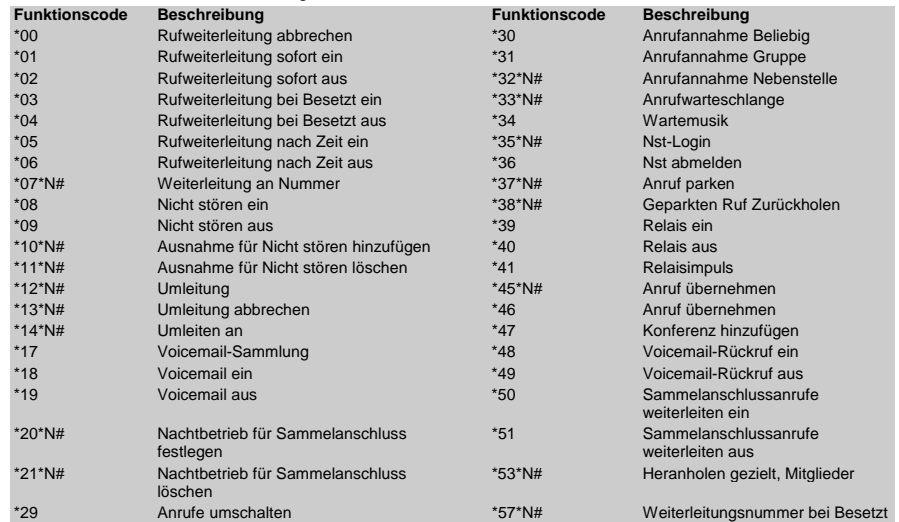

Weitere Informationen über Avaya IP Office finden Sie unter www.avaya.com/support sowie unter http://marketingtools.avaya.com/knowledgebase/.

Referenz: 15-601127 Ausgabe 2 (22 November 2006)

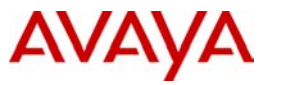

# **IP Office 5420 Kurzanleitung**

In diesem Handbuch werden die grundlegenden Funktionen des Telefons IP Office 5420 erläutert.

Ausführlichere Informationen zu den Einstellungen und Funktionen dieses Telefons finden Sie im Benutzerhandbuch zum IP Office 2420 und 5420.

In der folgenden Abbildung sind die wichtigsten Merkmale des Telefons dargestellt:

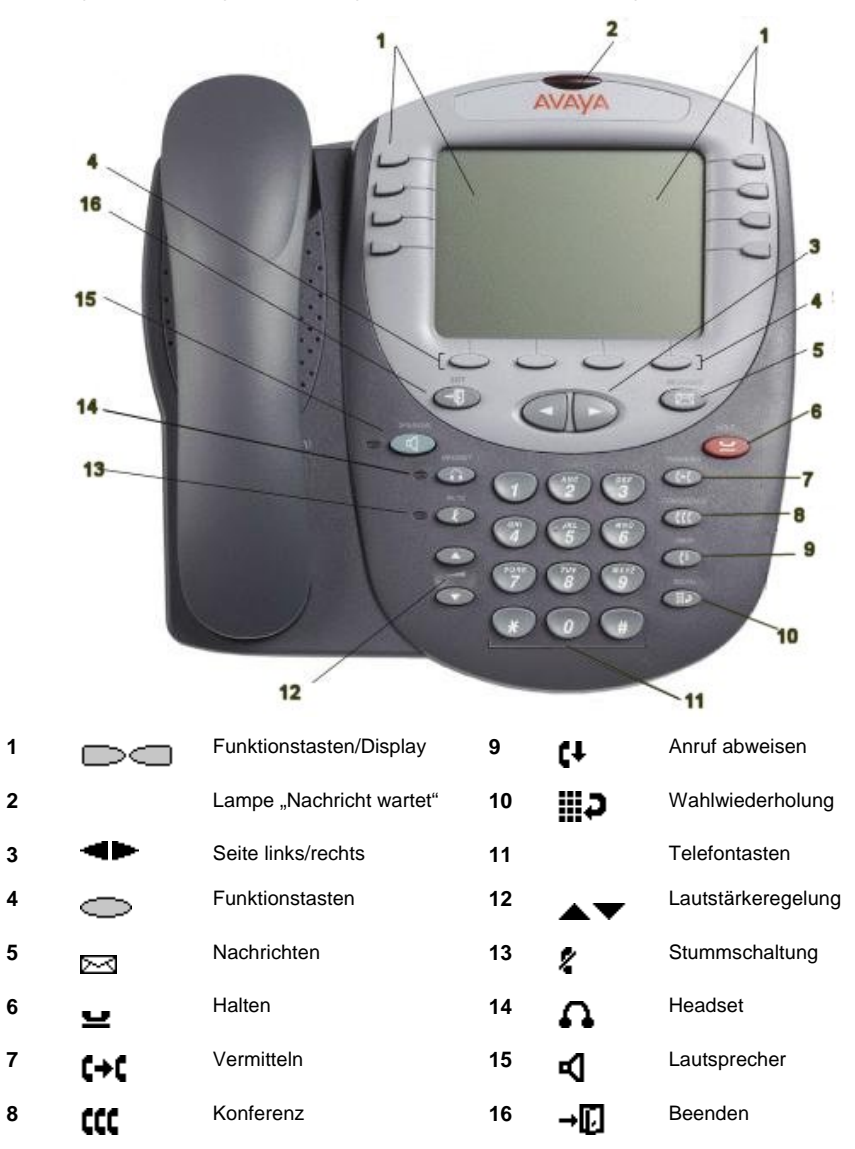

# **IP Office 5420 Kurzanleitung**

## **Annehmen eingehender Anrufe**

wehmen Sie den Hörer ab oder drücken Sie die Taste  $\mathbf{I}$ , um den Lautsprecher zu verwenden.

## **Tätigen von Anrufen**

- Nehmen Sie den Hörer ab oder drücken Sie die Taste  $\blacksquare$  um den Lautsprecher zu verwenden.
- Wählen Sie die Rufnummer und stellen Sie der Nummer gegebenenfalls eine Vorwahl für externe Verbindungen oder eine Ortskennzahl voran.

## **Aufrufen von VoiceMail**

• Zum Abrufen Ihrer Voicemail-Nachrichten drücken Sie **IMESSAGES** oder drücken Sie Sprache, falls Visual Voice konfiguriert ist.

Weitere Informationen zu Visual Voice finden Sie im "IP Office 2420 und 5420 Benutzerhandbuch".

#### **Halten**

- Sie halten einen Anruf, indem Sie die Taste **HOLD** drücken.
- Sie nehmen den gehaltenen Anruf wieder auf, indem Sie die dem gehaltenen Anruf entsprechende  $T$ aste  $\Box$  drücken.

## **Vermitteln eines Anrufs**

- 1. Drücken Sie bei aktivem Anruf die Taste **L<sup>→</sup>L** TRANSFER. Der Anruf wird gehalten. wird angezeigt und Sie hören einen Wählton. Wählen Sie die Nummer, an die Sie den Anruf vermitteln möchten.
- 2. Wenn die Leitung frei ist, können Sie den Anruf durch Auflegen des Hörers durchstellen, ohne ihn beim angerufenen Teilnehmer anzukündigen. Wenn die Nummer besetzt ist oder wenn niemand abnimmt,

drücken Sie für den gehaltenen Anruf die entsprechende Taste  $\Box$ 

## **ODER**

Wenn Sie den Anruf ankündigen möchten, warten Sie, bis der Anruf angenommen wird. Kündigen Sie den Anruf an und legen Sie anschließend auf.

Wenn die Nummer besetzt ist oder wenn niemand abnimmt, drücken Sie für den gehaltenen Anruf die entsprechende Taste

#### **Konferenz**

- 1. Um ein Konferenzgespräch einzuleiten, wählen Sie die Nummer des ersten Teilnehmers und warten Sie, bis der Anruf angenommen wird.
- 2. Drücken Sie die Taste **CCC** CONFERENCE. Der aktuelle Anruf wird gehalten, **W** wird angezeigt und Sie hören einen Wählton.
- 3. Wählen Sie die Nummer des nächsten Teilnehmers und warten Sie, bis der Anruf angenommen wird.
- 4. Schalten Sie den Teilnehmer in den Anruf ein, indem Sie erneut die Taste **CONFERENCE** drücken.
- 5. Wiederholen Sie die Schritte 2 bis 4, wenn Sie weitere Teilnehmer in den Anruf einschalten möchten.

Wenn Sie sich aus dem Konferenzgespräch ausschalten möchten, legen Sie den Hörer auf.

#### **Lautsprecher**

- Zum Verwenden des Lautsprechers drücken Sie die Taste  $\blacksquare$ . Tätigen bzw. beantworten Sie einen Anruf. Mit den Tasten und **V**regeln Sie die Lautstärke. Sie beenden den Anruf, indem Sie erneut die Taste **der** drücken.
- Wenn Sie **vom Lautsprecher zum Hörer wechseln** möchten, nehmen Sie den Hörer ab und sprechen Sie weiter.
- Zum Wechseln vom Hörer zum Lautsprecher drücken Sie die Taste **EU** und legen den Hörer auf.

#### **Nicht stören**

• Sie schalten die Funktion "Nicht stören" ein, indem Sie **\*08** wählen. Daraufhin wird **N** angezeigt. Wählen Sie **\*09**, um die Funktion **Nicht stören** auszuschalten.

**Hinweis:** Die in diesem Handbuch angegebenen Funktionscodes beziehen sich ausschließlich auf die Verwendung von Standardfunktionscodes.

#### **Stummschaltung**

- Um zu verhindern, dass der Teilnehmer am anderen Ende der Leitung Sie hört, drücken Sie die Taste **MUTE**.
- Drücken Sie erneut die Taste **MUTE**, damit der Gesprächspartner Sie wieder hören kann.

#### **Wahlwiederholung**

Sie können eine zuvor gewählte Nummer erneut wählen, indem Sie REDIAL drücken. Die zuletzt gewählten 8 Nummern werden angezeigt. Drücken Sie · und in die in weitere Nummern anzuzeigen (bis zu 10 Nummern sind gespeichert). Wenn Sie die gesuchte Nummer gefunden haben, drücken Sie die entsprechende Taste.

Sie können eine zuvor gewählte Nummer erneut wählen, indem Sie die Taste **REDIAL** drücken.

#### **Kurzwahlen**

- So wählen Sie eine Kurzwahl:
	- 1. Drücken Sie auf eine beliebige Superistaste, und drücken Sie dann Superiste. Wahl, um die Kurzwahlen anzuzeigen. Wenn mehr gespeicherte Nummern vorhanden sind, als auf dem Bildschirm angezeigt werden können, drücken Sie 4 und ... um diese anzuzeigen.
	- 2. Wenn die gewünschte Kurzwahl angezeigt wird, drücken Sie die dem Namen entsprechende Taste **oder Compatible** Das Telefon wählt automatisch die Nummer.
- So fügen Sie eine Kurzwahl hinzu:
	- 1. Drücken Sie **K-Wahl** und anschließend die Taste<sup>1</sup> Hinzufügen.<br>2. Der Cursor in Form des Symbols I befindet sich im Namensfeld. Geben Sie den N
	- 2. Der Cursor in Form des Symbols | befindet sich im Namensfeld. Geben Sie den Namen wie folgt ein: Auf den Tasten sind die Buchstaben angegeben, die über die jeweilige Taste gewählt werden können. Je nachdem, welchen Buchstaben Sie benötigen, müssen Sie die entsprechende Taste möglicherweise mehrmals drücken.

 Beispiel: Die Taste **2** ist auch mit **A**, **B** und **C** beschriftet. Wenn Sie ein **C** eingeben möchten, drücken Sie die Taste so oft, bis ein **C** angezeigt wird.

Wenn das nächste benötigte Zeichen auf derselben Taste vorliegt, drücken Sie **Der und geben Sie dann** das nächste Zeichen ein.

- 3. Drücken Sie Nummer. Der Cursor wird im Feld **Nummer** angezeigt. Geben Sie die Nummer oder Nebenstellennummer ein. Wenn die nächste benötigte Nummer auf derselben Taste vorliegt, drücken Sie <sup>19</sup> und geben Sie dann die nächste Nummer ein.
- 4. Drücken Sie **Speichern**.
- So fügen Sie einer Kurzwahl einen Funktionscode hinzu:
	- 1. Wenn Sie einer Kurzwahl einen Funktionscode hinzufügen möchten, drücken Sie **K-Wahl**.
	- 2. Geben Sie den Namen für die Kurzwahl in das Namensfeld ein. Geben Sie z. B. **Voicemail** ein.
	- 3. Geben Sie in das Nummernfeld ein Sternchen \* und die Kurzwahlnummer ein. Geben Sie beispielsweise **\*17** (die Kurzwahl für Voicemail) ein.

#### **Umleiten von Anrufen**

- Zum Umleiten von Anrufen von einer anderen Nebenstelle aus wählen Sie **\*12\*N#** (wobei **N** Ihre Nebenstelle ist). Anrufe an Ihre Nebenstelle werden dann an die Nebenstelle weitergeleitet, an der Sie sich gerade befinden. Wählen Sie **\*13\*N#**, um Ihre Anrufe wieder auf Ihre Nebenstelle zurückzuschalten.
- Zum Umleiten von Anrufen **von Ihrer eigenen Nebenstelle aus** (Rufumleitung von) wählen Sie **\*14\*N#** (wobei **N** die Nebenstelle ist, zu der die Anrufe an Ihre Nebenstelle umgeleitet werden sollen). Sie heben die Umleitung Ihrer Anrufe auf, indem Sie **\*14\*#** wählen.

# **Rufweiterleitung**

- Zum Festlegen der Rufnummer, an die Ihre Anrufe weitergeleitet werden sollen (z. B. an Nebenstelle 201), wählen Sie \***07\*201#**.
- Zum Aktivieren der Option **Rufweiterleitung sofort** wählen Sie **\*01**. Der Buchstabe **D** wird angezeigt. Diese Funktion schalten Sie mit **\*02** wieder aus.
- Wenn Sie **Rufweiterleitung bei Besetzt** aktivieren möchten, wählen Sie **\*03**. Diese Funktion schalten Sie mit **\*04** wieder aus.
- Wenn Sie **Rufweiterleitung bei Keine Antwort** aktivieren möchten, wählen Sie **\*05**. Diese Funktion schalten Sie mit **\*06** wieder aus.